# **ProShow Gold Quick Start**

### 1) Creating a File

1. Create a new "Folder" on your computer drive and copy the images you want to use for the show into it.

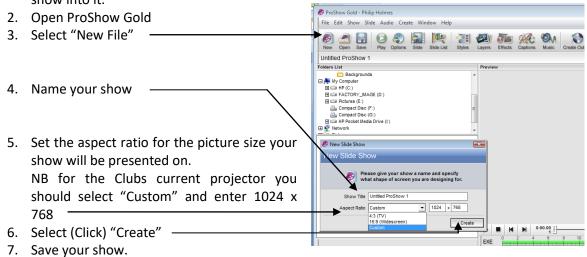

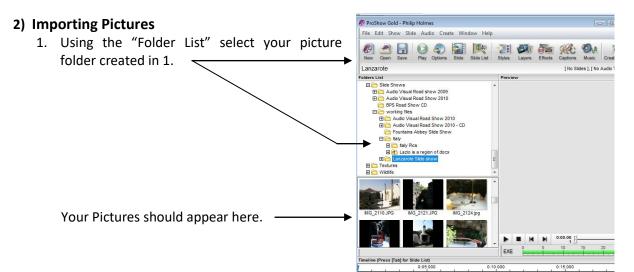

2. Select, drag and drop the pictures into the timeline in the required order.

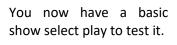

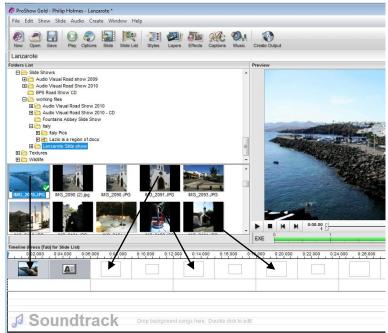

# **ProShow Gold Quick Start**

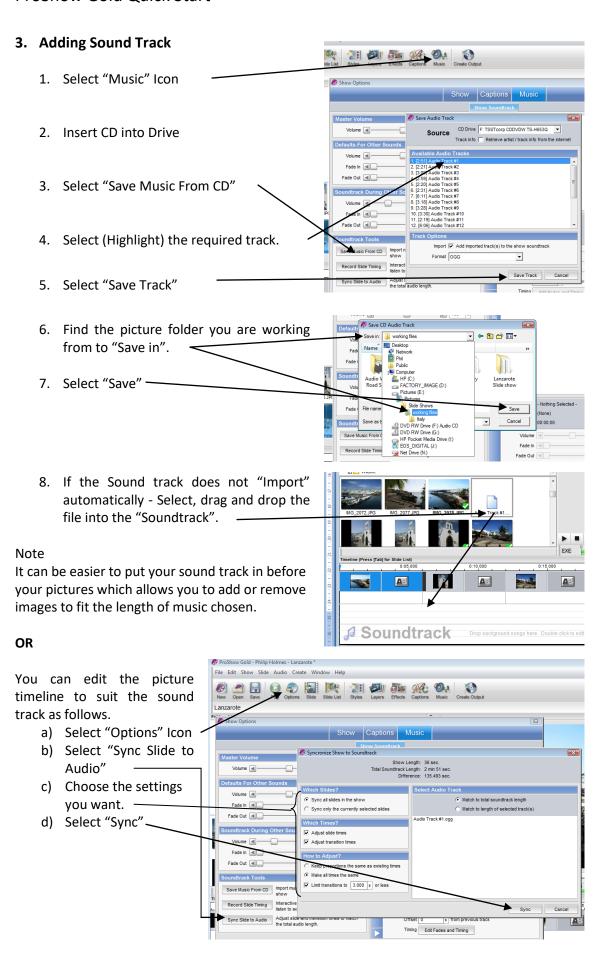

P.H. 01/04/17

# 4. Adding Title Slides

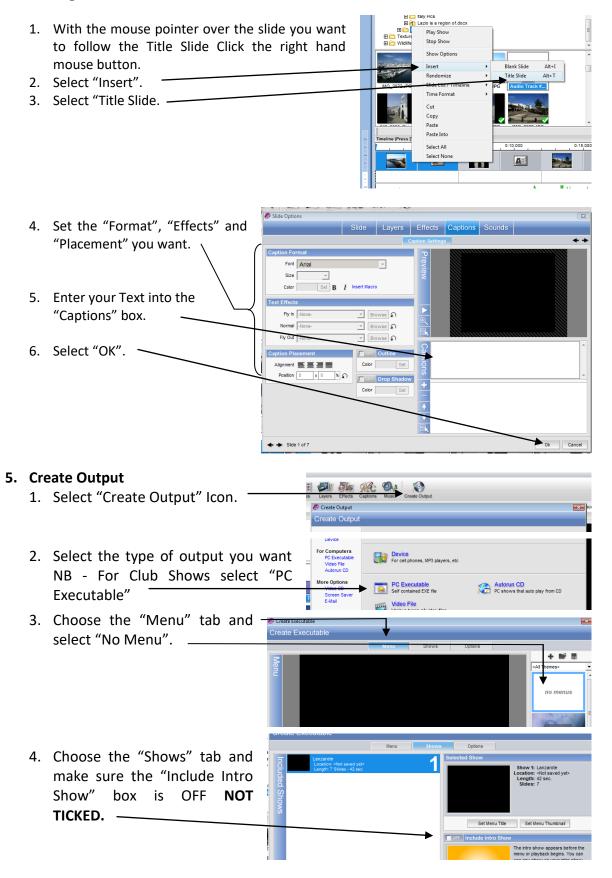

P.H. 01/04/17

#### **ProShow Gold Quick Start**

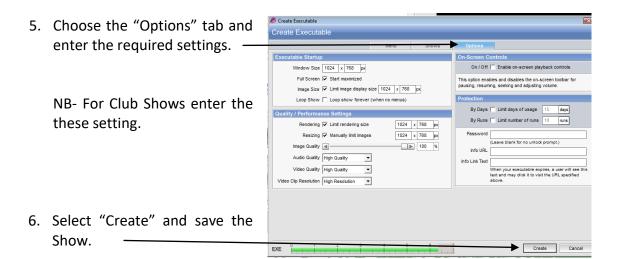

## Notes (from user guide)

Creating simple shows in ProShow Gold only takes a few minutes, but you still have the power to make your hows as complex and customized as you like. This makes getting started in Gold very quick and easy without limiting your creativity.

#### To Create a Quick Show:

- 1. Using the folder and file lists, locate the desired content for your show.
- 2. Drag the selected images and video into the slide list.
- 3. Select any slide, then choose Edit > Select All.
- 4. Choose Slide > Randomize Slide Order.
- 5. Choose Slide > Randomize Motion Effects.
- 6. Using the folder and file lists, locate the desired soundtrack for your show.
- 7. Drag the selected audio file from the file list into the audio list.
- 8. Choose Audio > Sync Show to set the show timing.
- 9. Click < Play > in the main toolbar to view a preview of your show.

## **Work Flow for Creating a Show**

In ProShow Gold, you can spend as little or as much time as you like creating a show. The amount of time you spend on show creation depends on how detailed you want to be when composing your show. This is a suggested work flow for building a show:

- Add Content to the Show. Drag content, images, videos and audio, from the file list into your show.
- **Set the Timing.** Change the slide timing and transition timing.
- Choose the Transitions. Select transitions from over 280 different transition effects.
- Apply Editing, Motion and Captions. Access the slide Options to customize slides.
- **Save the Show.** Be sure to save frequently while you are working and when you are finished composing your show.
- Preview the Show. Click < Play > in the Preview window to view the show at any time.
- Create the Show Output. Choose an output format when the show is complete.

P.H. 01/04/17